## **Режим редагування.**

*Кнопка «Редагувати»* доступна тільки тим користувачам, у яких є права редагувати і змінювати матеріали курсу (адміністратору, творцеві курсу, викладачеві з правом редагування). Додавання ресурсів та інтерактивних елементів здійснюється в режимі редагування.

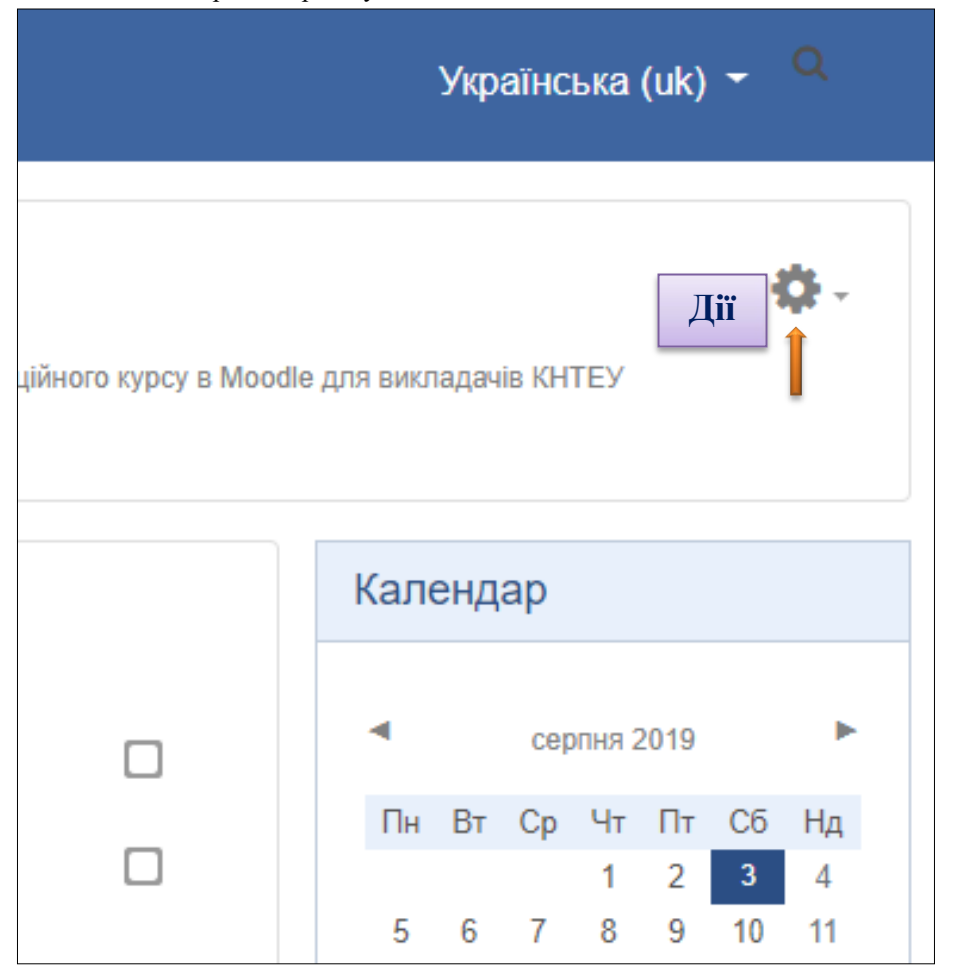

Натисніть на кнопку «*Дії*» в правому верхньому кутку головної сторінки курсу, щоб вибрати цей режим.

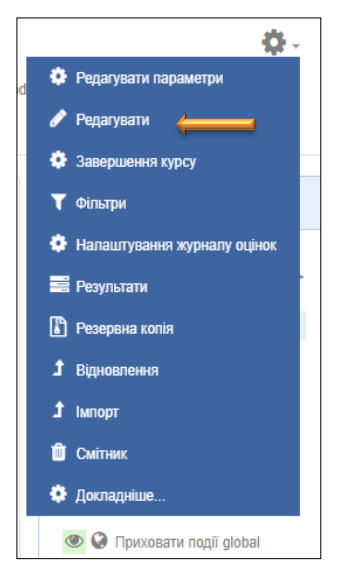

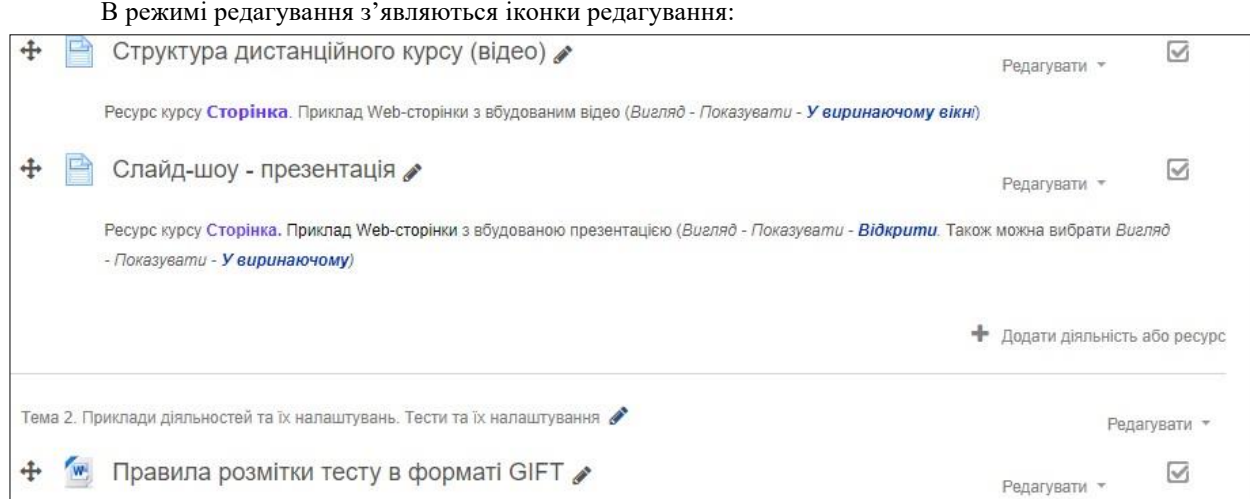

Натискання на кнопку «Завершити редагування» відповідно закриває цей режим.

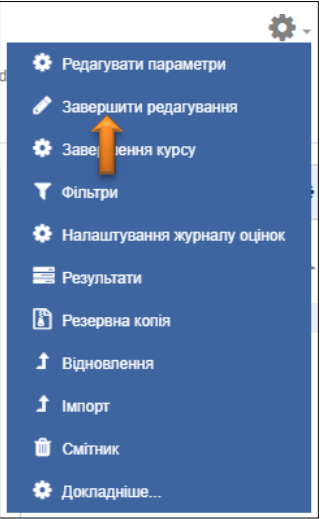

Редагування елементів курсу:

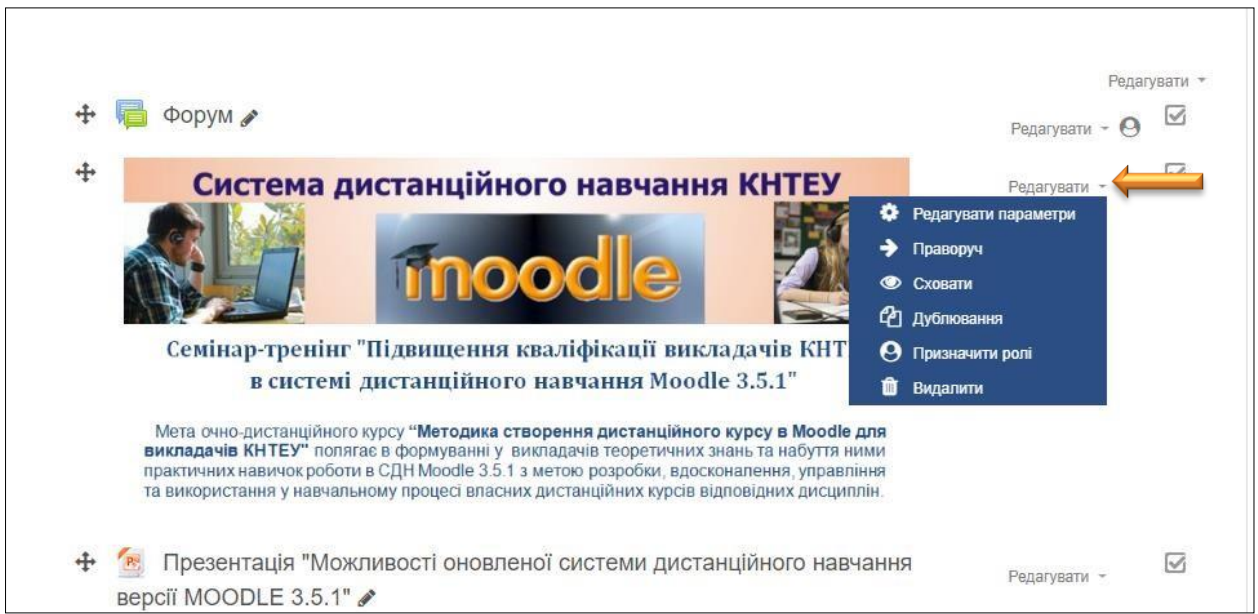

**Примітка: Для створення нового навчального курсу в Moodle необхідно звернутися до Начальника відділу супроводу дистанційного навчання**